#### $\blacksquare$  Datact and Eytract Illagitimata C **Detect and Extract Illegitimate Code Ear Malware Analysis for Malware Analysis**  $\triangle$ CSAC.28 | December 3-7 -2012  $\frac{21}{3}$   $\frac{22}{3}$   $\frac{22}{3}$  **Using Memory Management to** ACSAC 28 | December 3-7, 2012

**RUB** 

Horst Görtz Institut für IT-Sicherheit ■

[21.9.2012 12:11:24] ROP-RET #################### *Carsten Willems<sup>1</sup> ,* **Felix C. Freiling***<sup>2</sup>* **, Thorsten Holz***<sup>1</sup>*

**<sup>1</sup>Horst Görtz Institute for IT-Security, Chair for Systems Security** [21.9.2012 12:11:24] [ 20] to 0x77c22666 msvcrt.type\_info::name+0x96 *2***Friedrich-Alexander-Universität Erlangen-Nürnberg,** Department Informatik

. 2012 12:2012 12:2012 12:2012 12:2012 12:2012 12:2012 12:2012 12:2012 12:2012 12:2012 12:2012 12:2012 12:2012 12:2012 12:2012 12:2012 12:2012 12:2012 12:2012 12:2012 12:2012 12:2012 12:2012 12:2012 12:2012 12:2012 12:2012

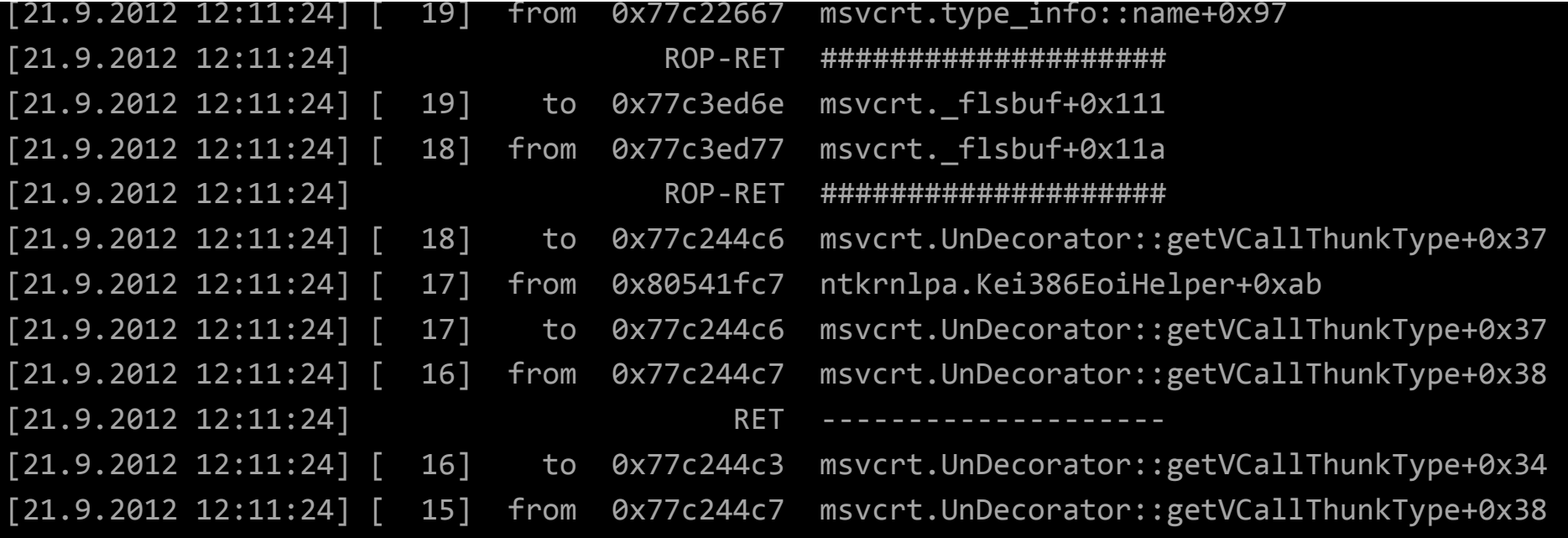

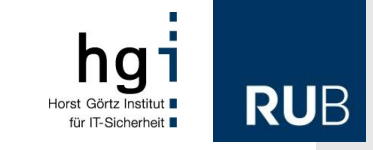

#### **Motivation**

• Attackers use **illegitimate code** (ILC) when exploiting systems

– e.g. shellcode in network packets, malicious documents, ..

- NX+ASLR is a hurdle, but not a barrier
	- implementation flaws, information leakage, unrandomized modules, legacy systems, …
- Insight into shellcode helps to protect systems
- Amount of malware demands automation

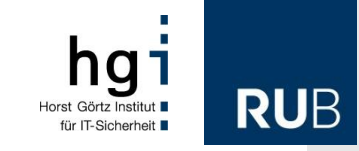

#### **Overview of the Talk**

## 1. Motivation

- 2. General Approach
- 3. Prototype Implementation
- 4. Evaluation
- 5. Discussion

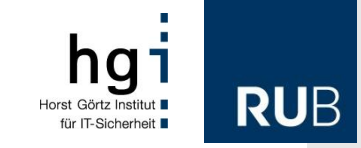

#### **Approach** General Idea

- Build a *generic* tool that
	- hooks into a system
	- detects the execution of ILC
	- automatically dumps ILC for later analysis
	- continues operation until all ILC has been dumped
- Not meant for *protection*, but only for analysis

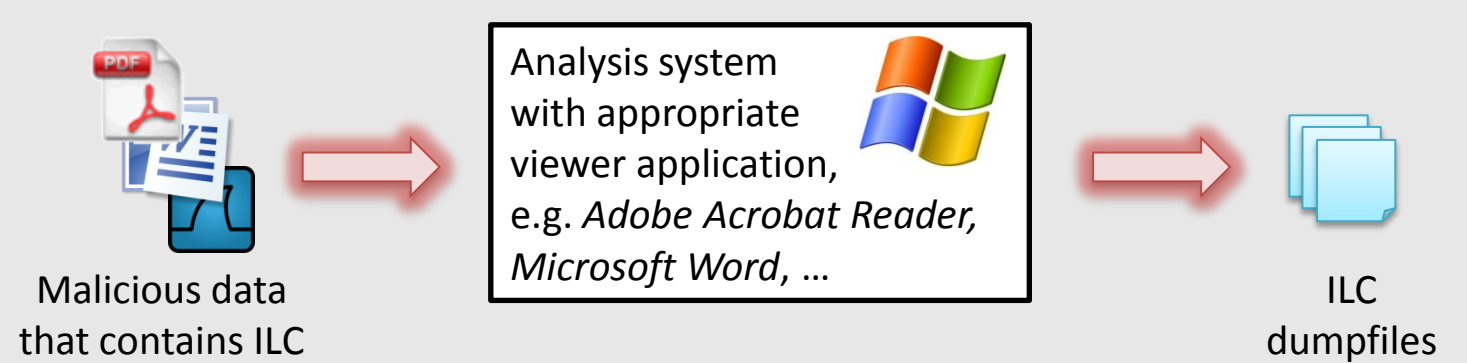

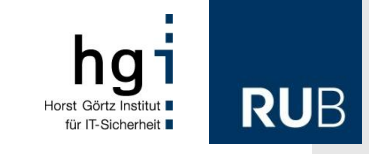

#### **Approach** Implementation Idea

- Partition memory into regions that contain
	- legitimate code (LC)
	- and (possibly) illegitimate code (ILC)
- Instrument memory related system calls
	- force ILC memory to be always non-executable
- Instrument page fault handler
	- attempt to execute NX memory  $\rightarrow$  page-fault  $\rightarrow$  ILC detected
- *How to decide which code is legitimate?*

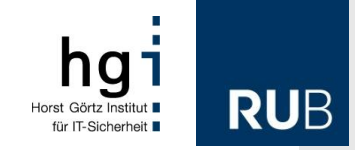

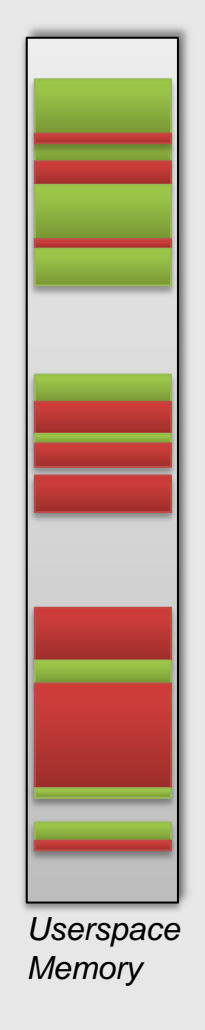

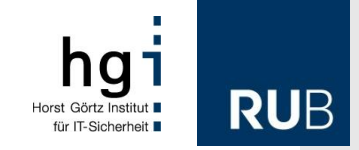

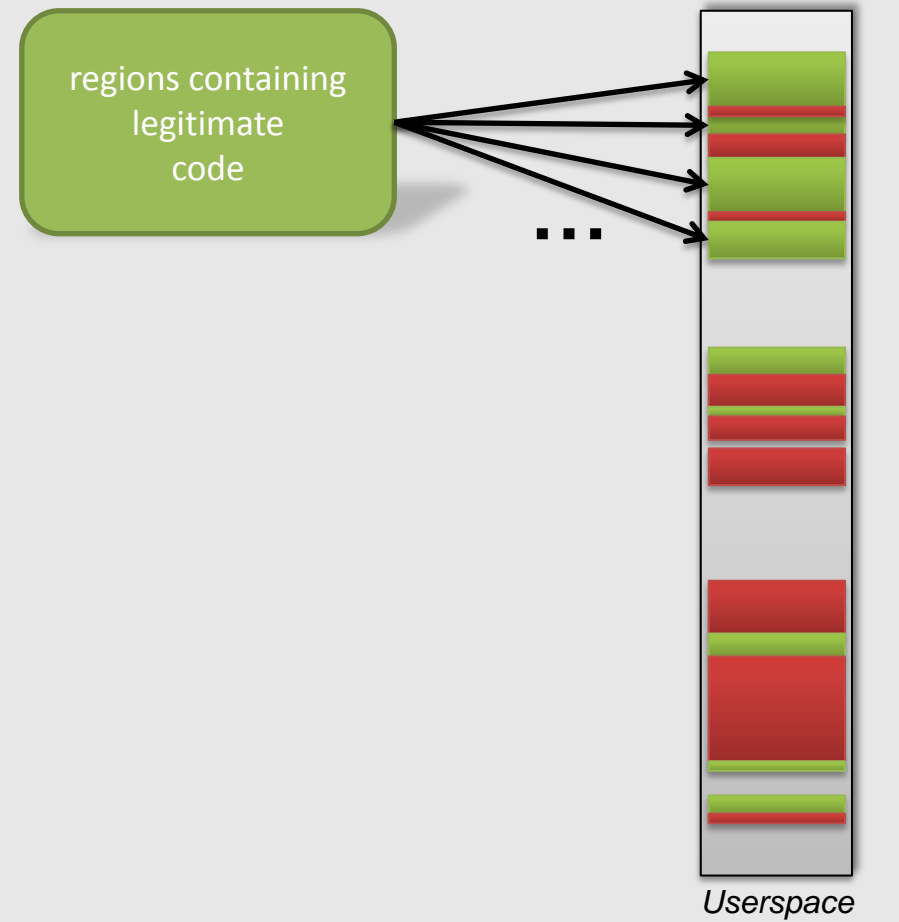

*Memory*

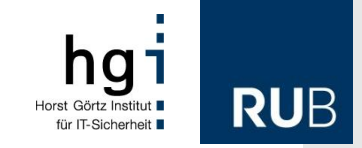

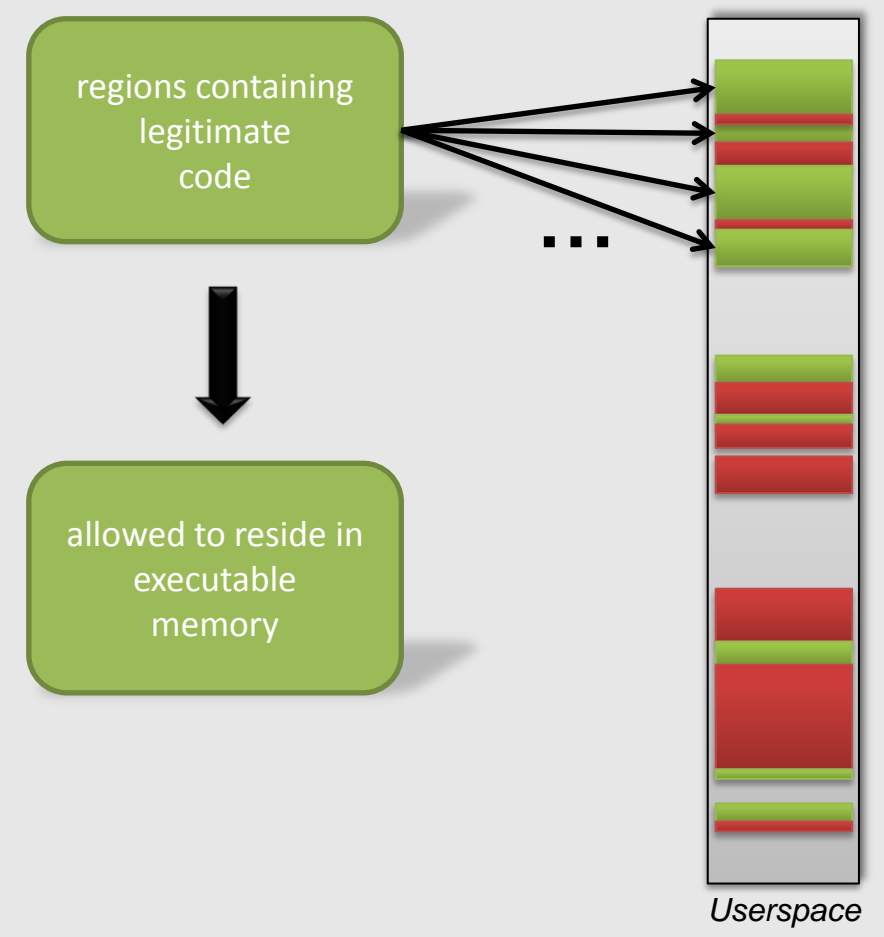

*Memory*

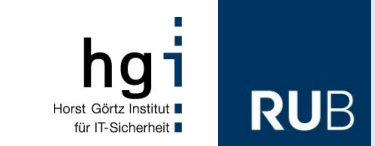

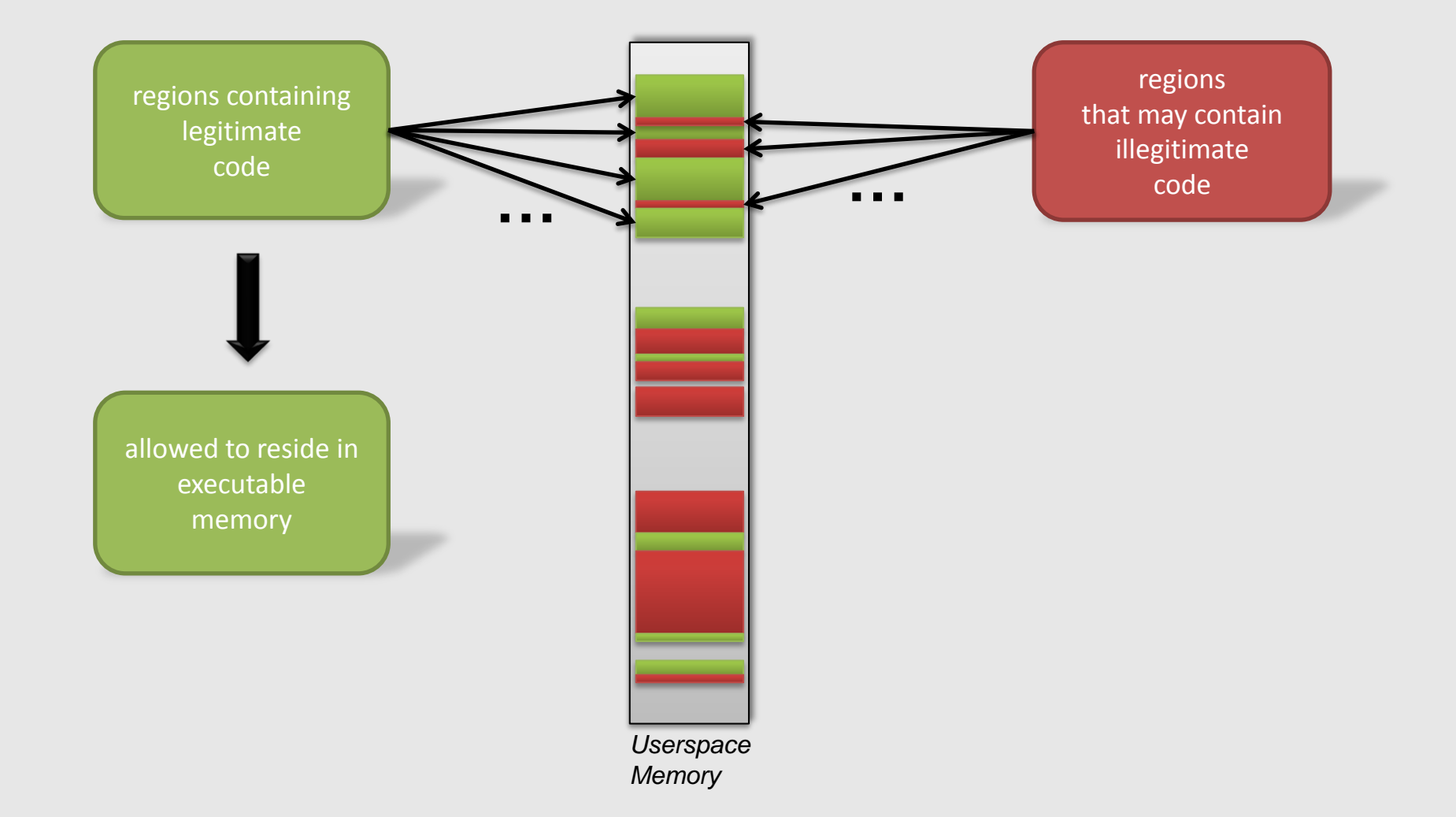

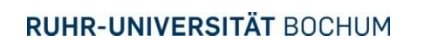

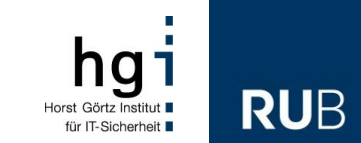

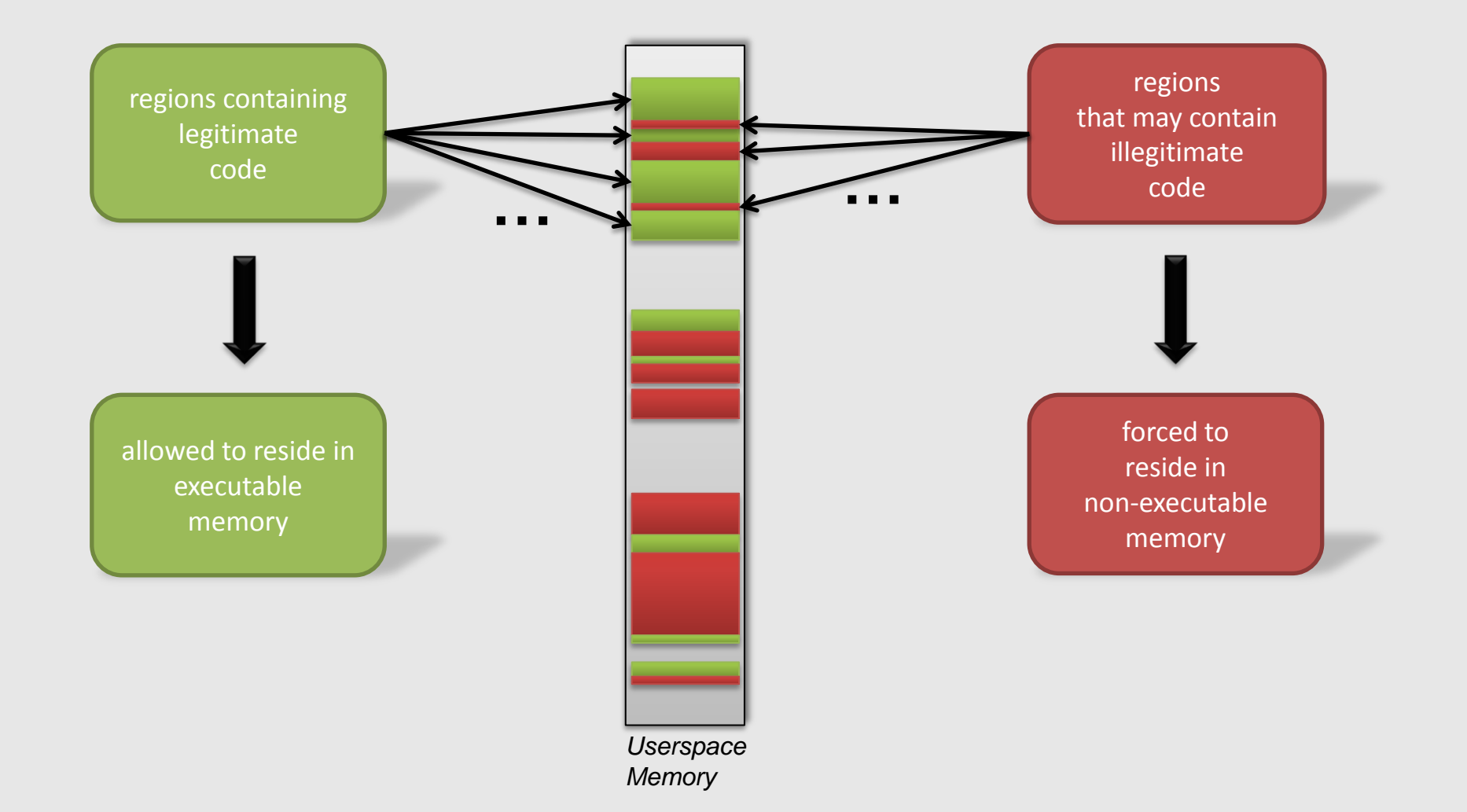

#### **Approach** Memory Regions

- Memory regions are either
	- Mapped files, e.g.
		- applications
		- shared libraries
		- data files
	- or dynamically allocated, e.g.
		- heaps
		- thread stacks
		- control blocks
		- JIT code

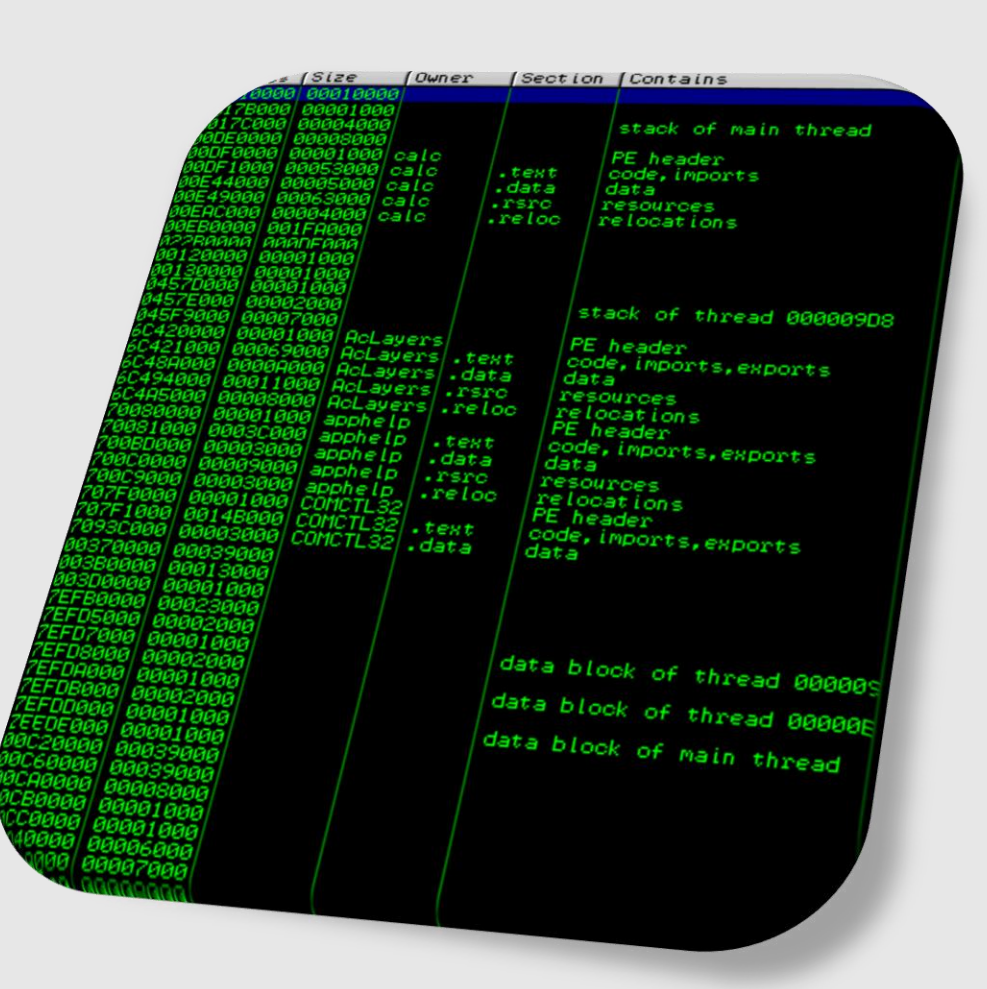

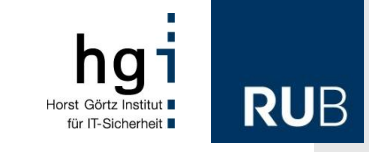

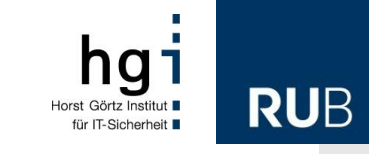

#### **How to decide if code is illegitimate** Memory Mapped Files

- Divide memory-mapped files into
	- Trusted files
		- belong to the OS or the analyzed benign application
		- results in LC memory
	- Untrusted files
		- unknown source
		- results in ILC memory
- Use simple heuristic: trust only files that
	- already existed before the analysis
	- **and** have not been modified since then

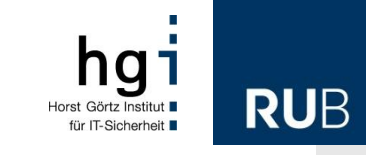

#### **How to decide if code is illegitimate** Dynamically Allocated Memory

- Is dynamically allocated memory LC or ILC?
	- initial approach:

*only memory allocated by trusted files is LC*

- But: programmers make mistakes
	- only very few functions from all trusted files really need privileges to create executable memory
		- e.g. loader functions or JIT compiler
	- identify those functions and name them *trusted callers*
	- better approach:

*only memory allocated by a trusted caller is LC*

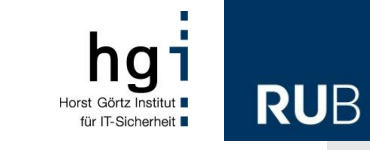

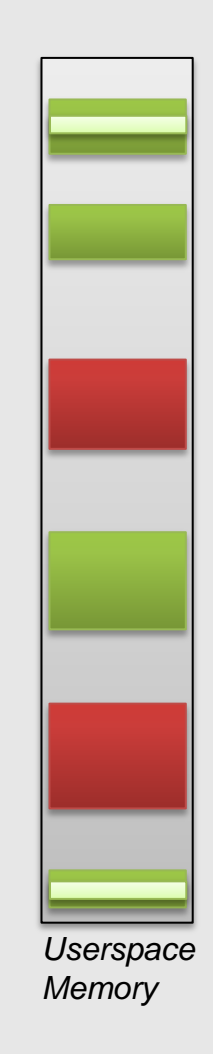

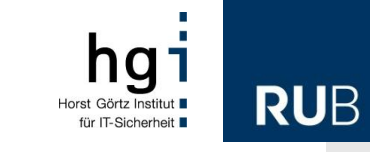

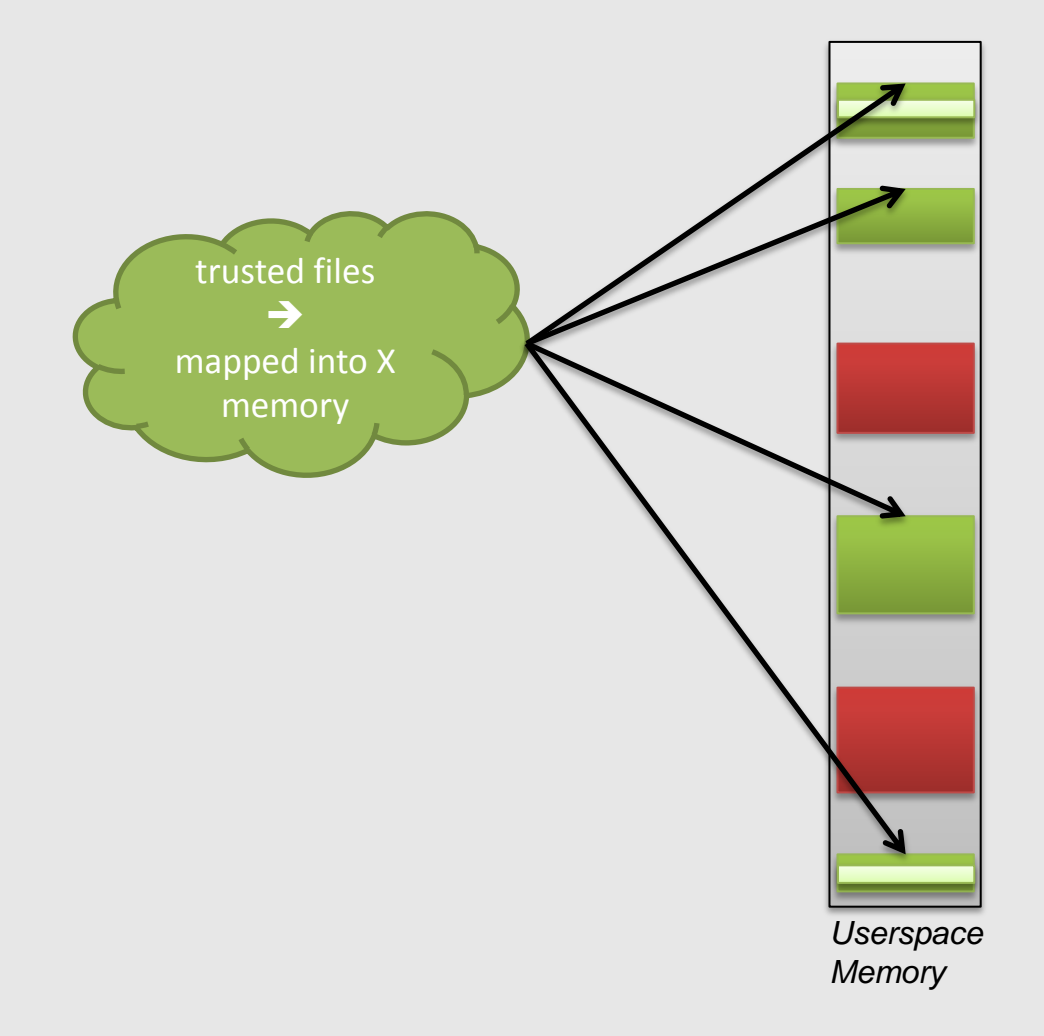

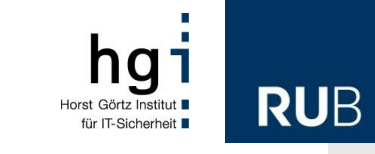

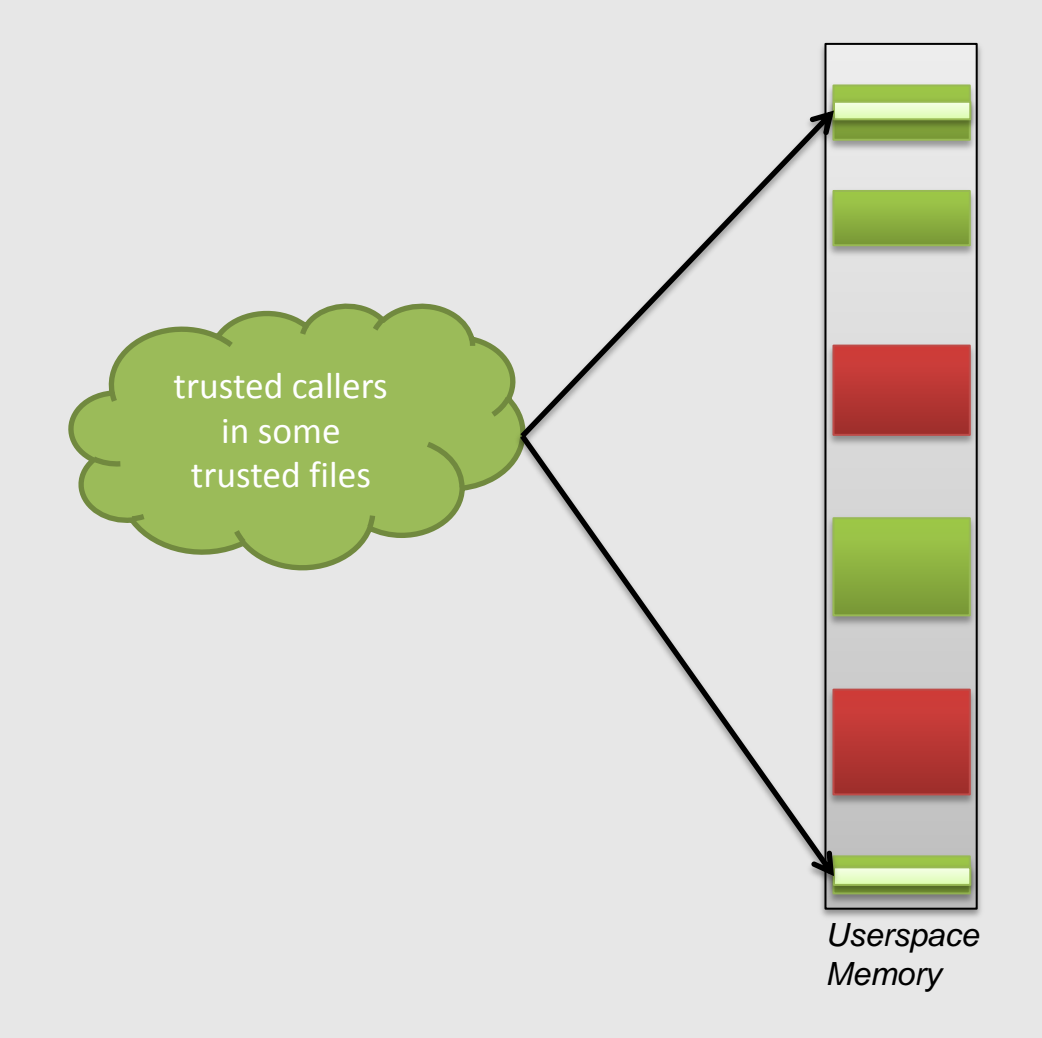

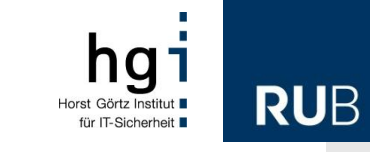

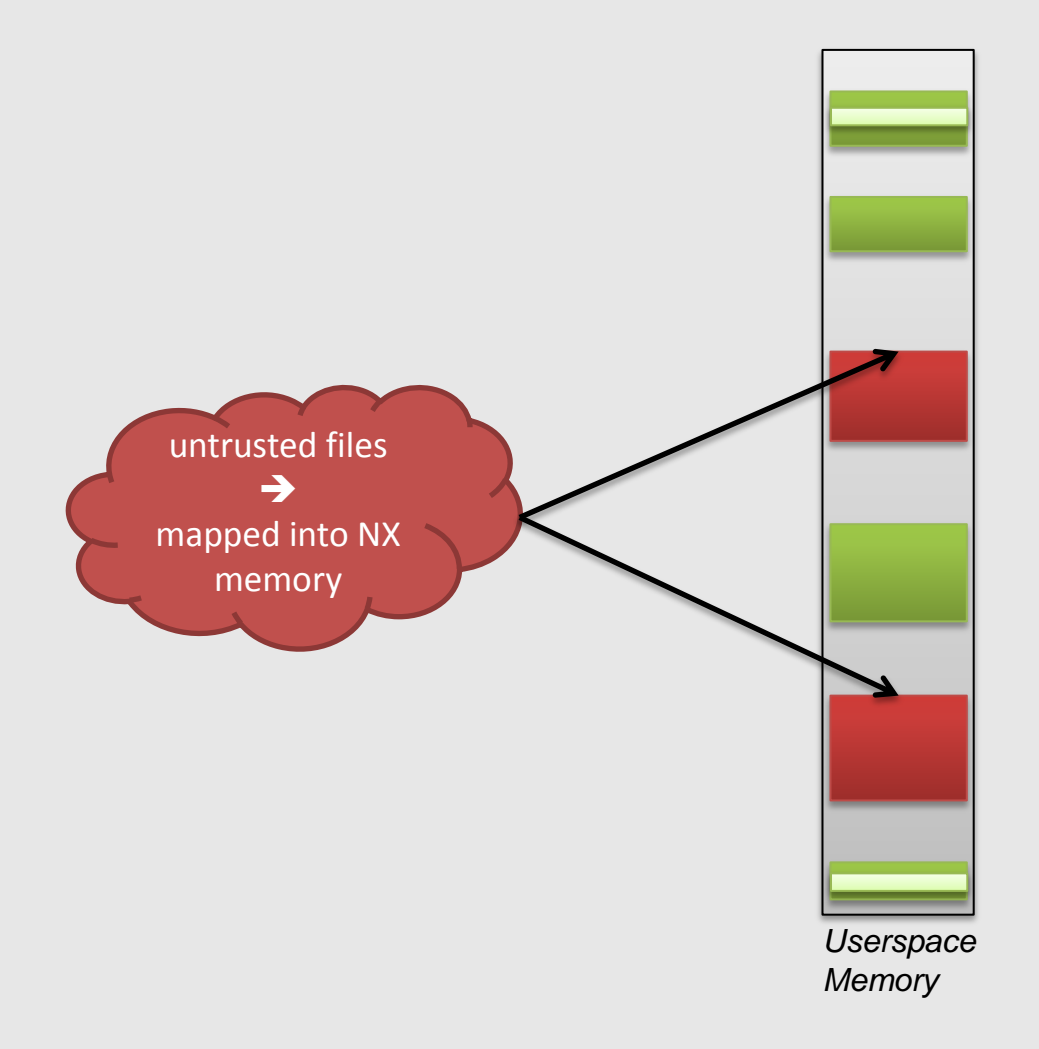

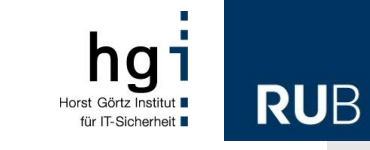

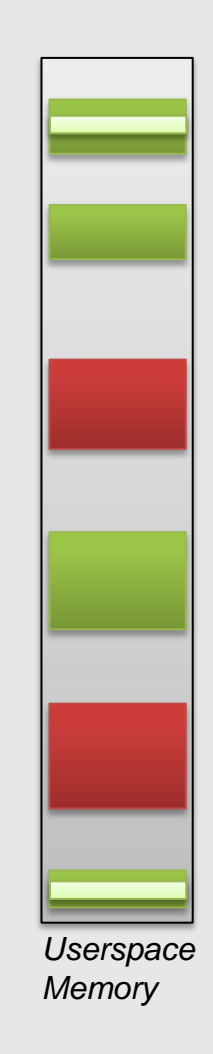

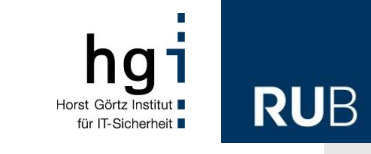

#### **How to decide if code is illegitimate** Dynamically Allocated Memory Example

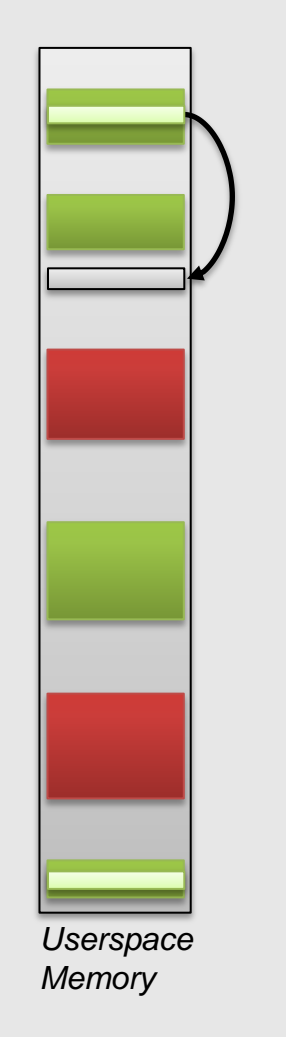

*trusted caller* tries to allocate X memory

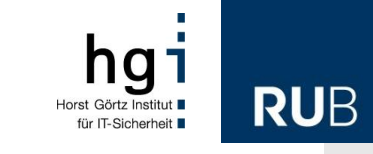

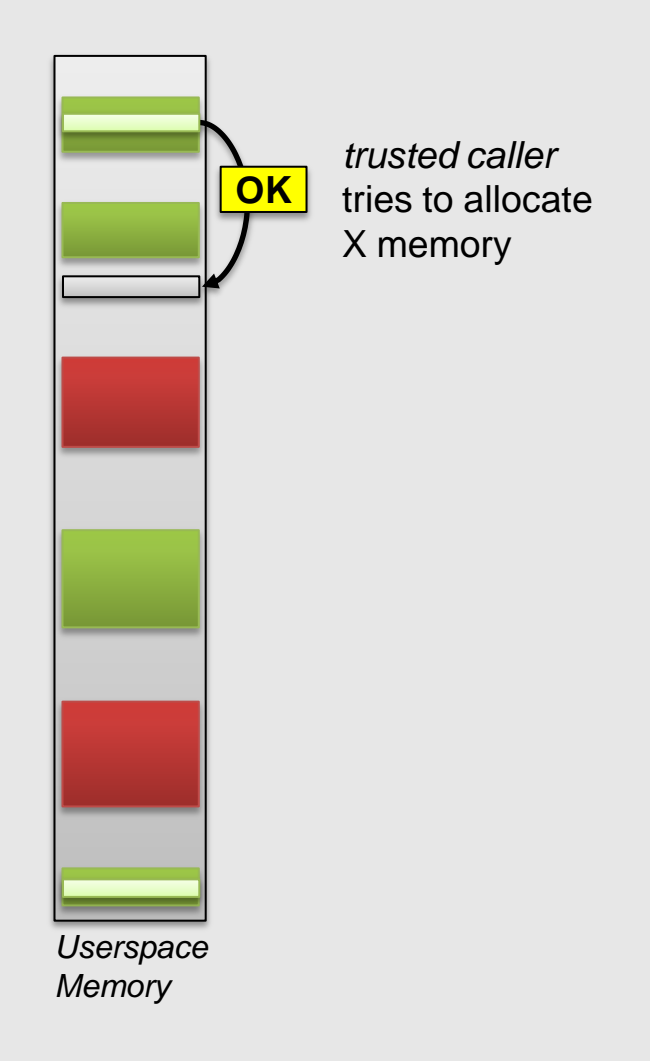

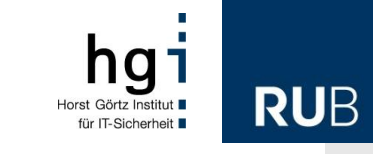

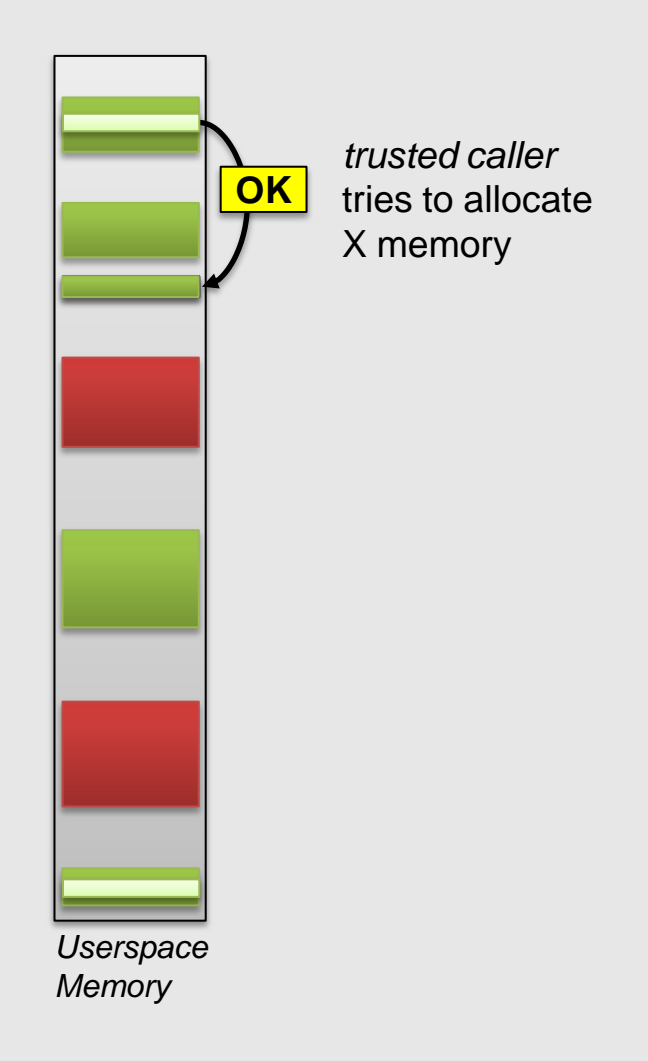

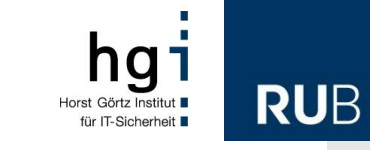

#### **How to decide if code is illegitimate** Dynamically Allocated Memory Example

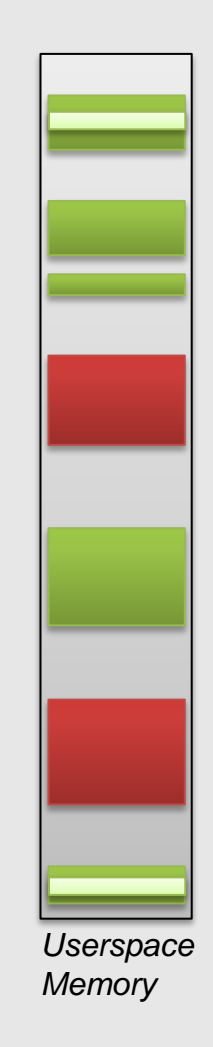

**Using Memory Management to Detect and Extract Illegitimate Code for Malware Analysis |** ACSAC 2012 | Orlando | December 3-7, 2012 22

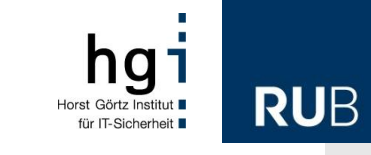

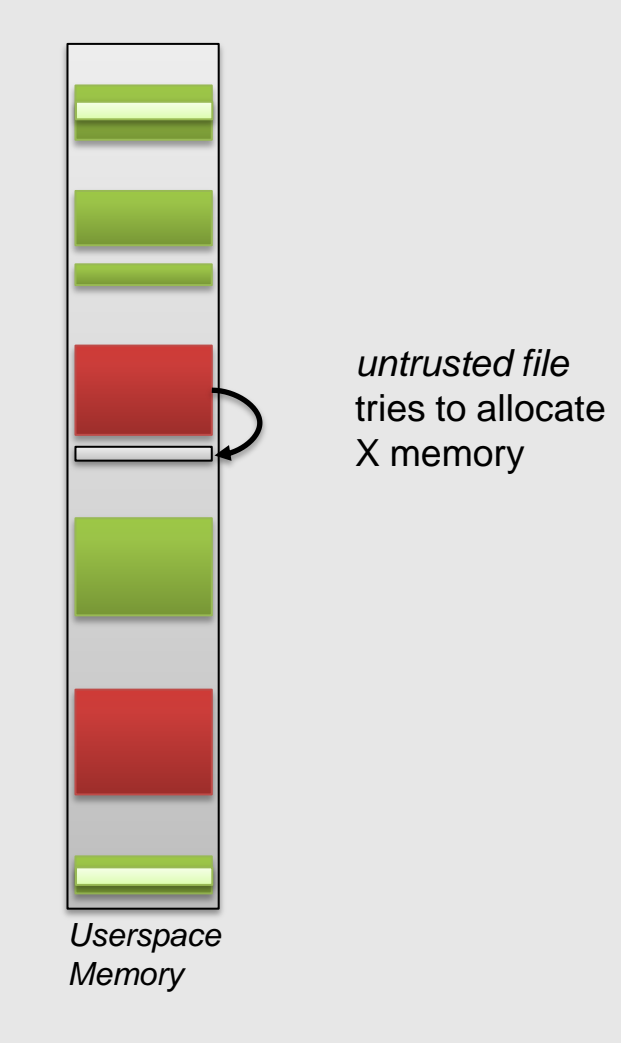

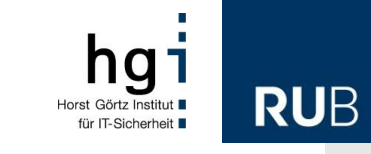

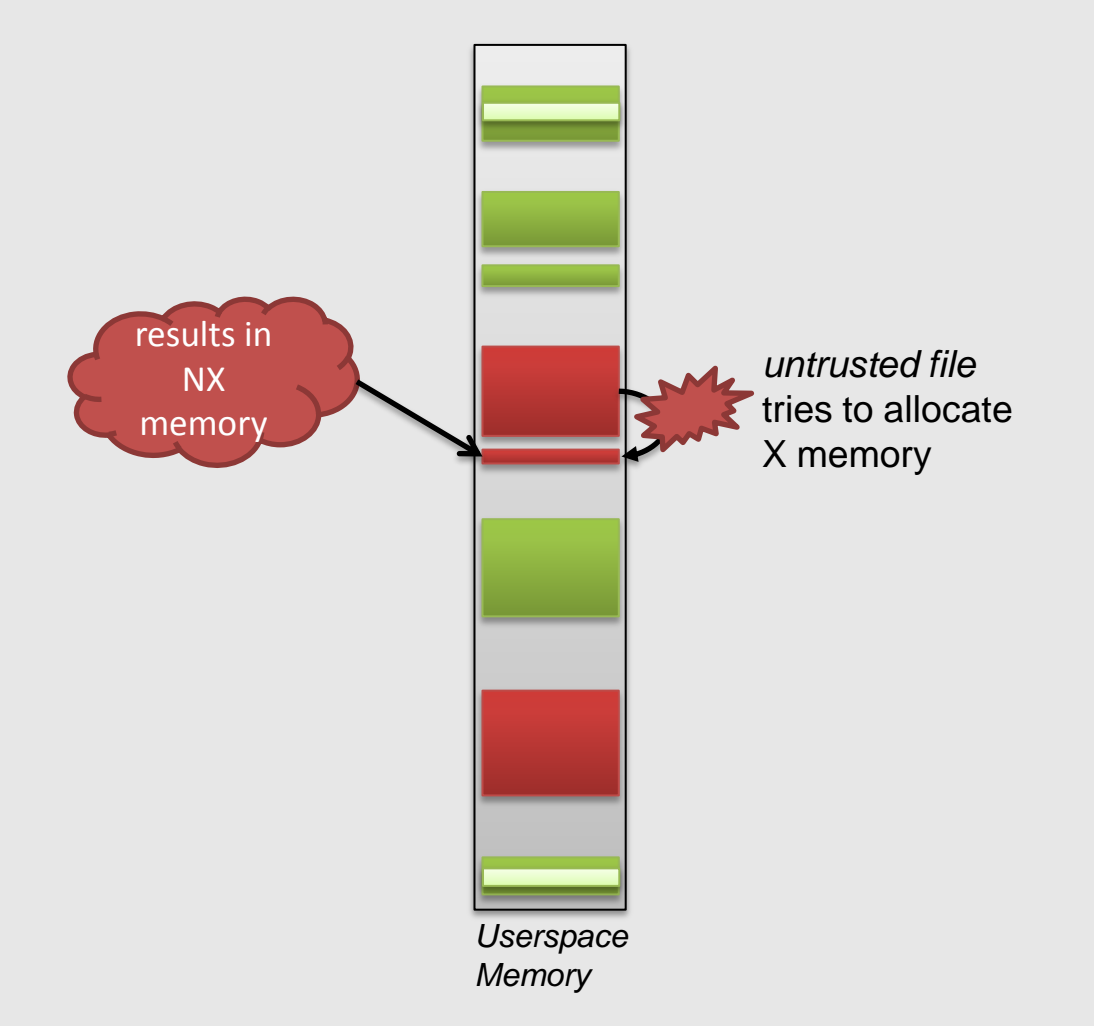

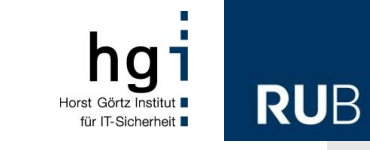

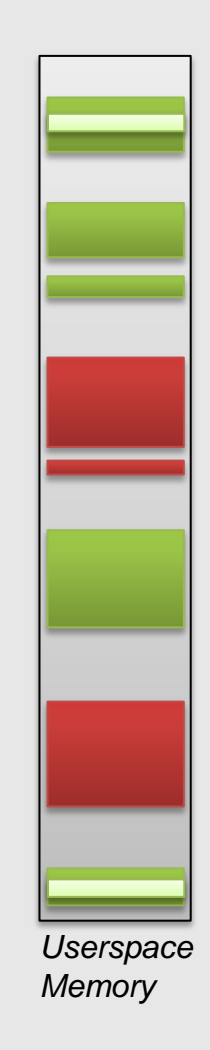

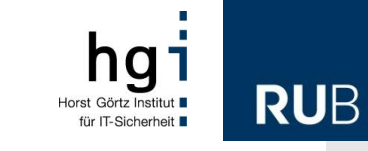

#### **How to decide if code is illegitimate** Dynamically Allocated Memory Example

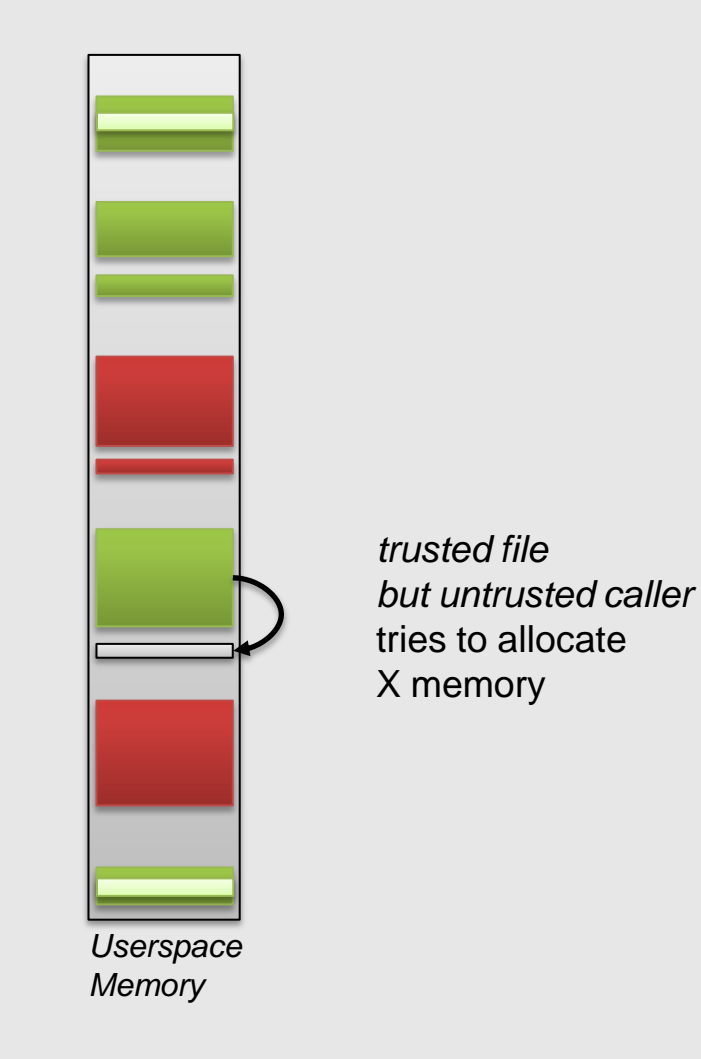

**Using Memory Management to Detect and Extract Illegitimate Code for Malware Analysis |** ACSAC 2012 | Orlando | December 3-7, 2012 26

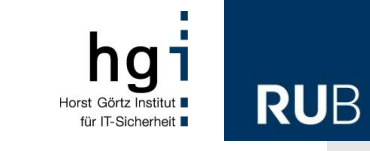

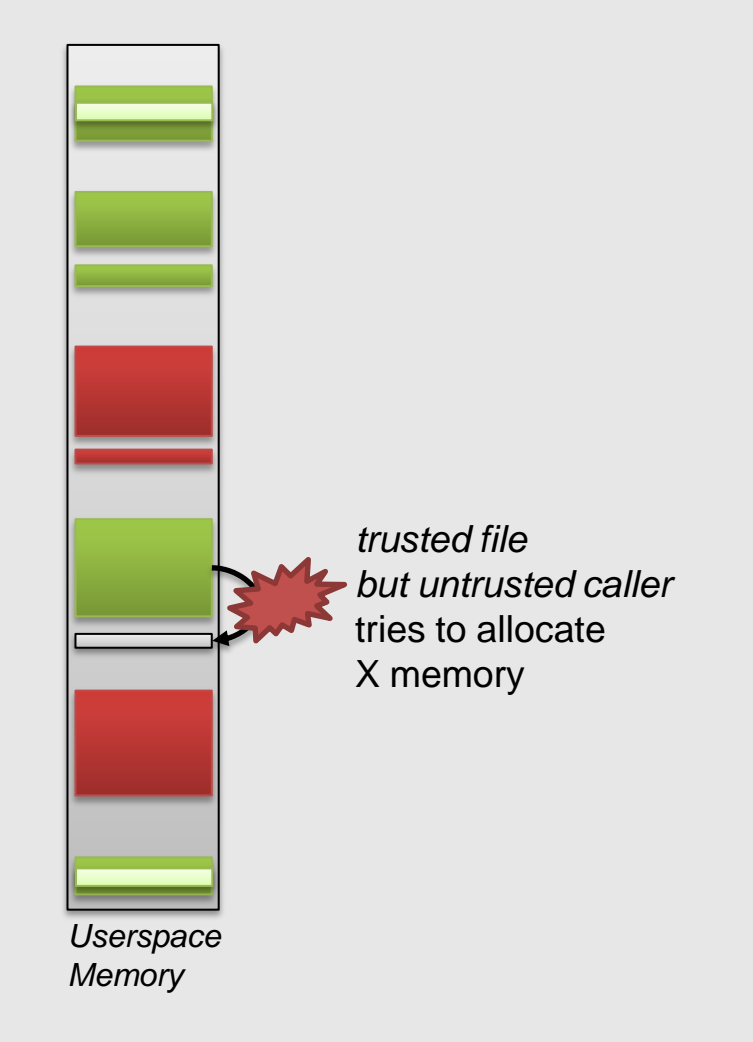

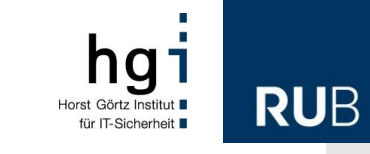

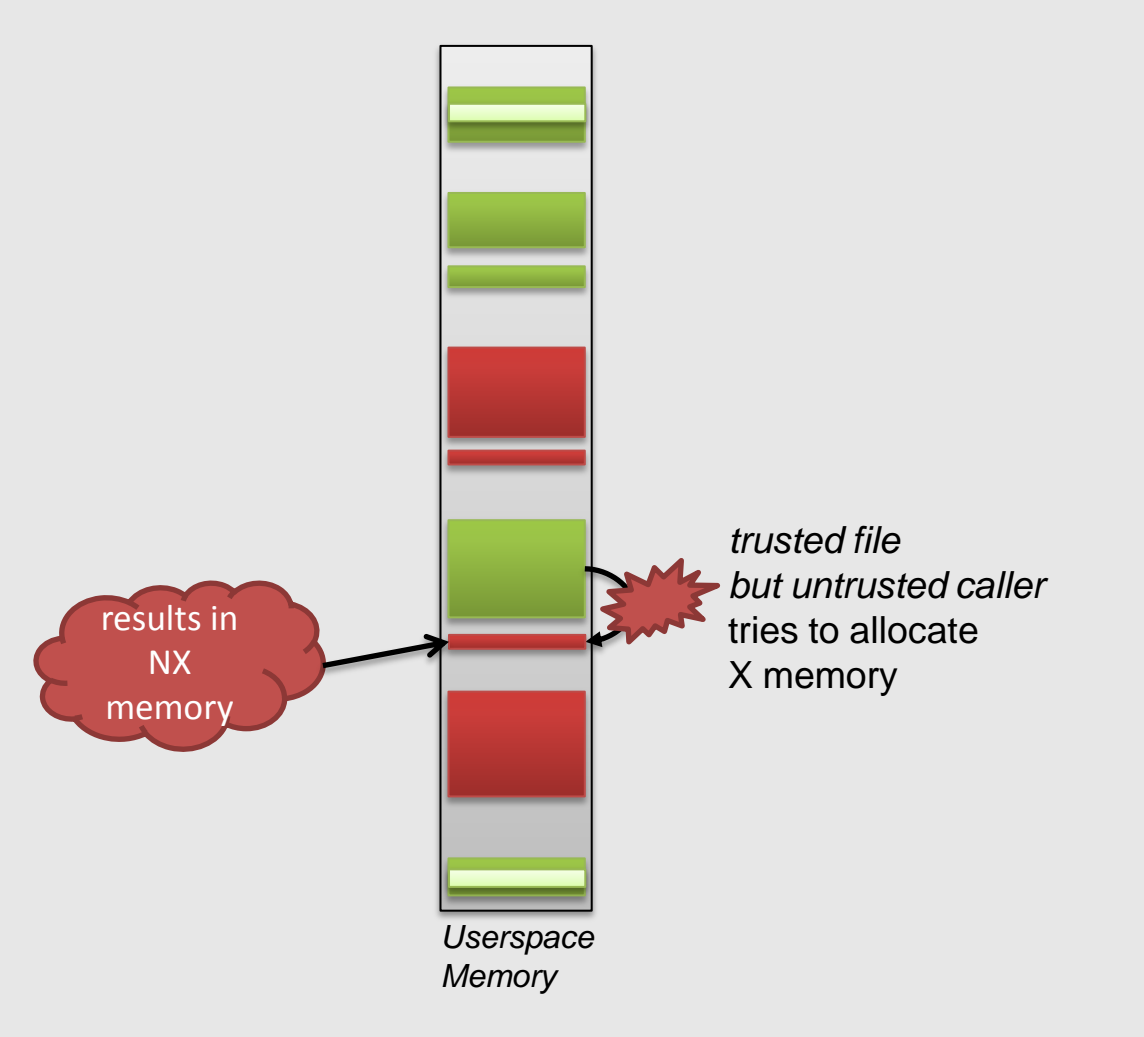

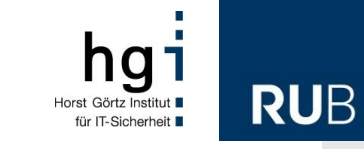

*ller* 

#### **How to decide if code is illegitimate** Dynamically Allocated Memory Example

NX TRUSTED\_CALLER\_3=authplay.dll + 0x9f213TARGET\_APPLICATION=C:\Programme\Adobe\Reader 9.0\Reader\AcroRd32.exe DEBUGGER CMD=C:\Programme\Immunity Inc\Immunity Debugger\ImmunityDebugger.exe -p DISASSEMBLE MAX LINES=5 SHORT LOG=0 USE\_COLORS=1 LOG TO CONSOLE=1 CLOSE\_DIALOGS=1 MULTI\_VERSION\_DUMP=1 # SnapIAT+0x29c TRUSTED\_CALLER\_1=ntdll.dll + 0x1C0E9 # LdrpSetProtection TRUSTED\_CALLER\_2=ntdll.dll + 0x1CC27 # authplay 10.0.42.34

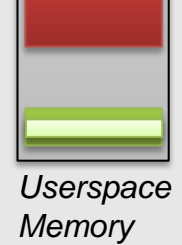

**Using Memory Management to Detect and Extract Illegitimate Code for Malware Analysis |** ACSAC 2012 | Orlando | December 3-7, 2012 29

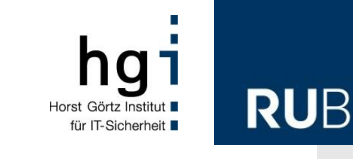

#### **How to decide if code is illegitimate** Dynamically Allocated Memory Example

TARGET\_APPLICATION=C:\Program Files\Internet Explorer\iexplore.exe DEBUGGER\_CMD="C:\Program Files\Immunity Inc\Immunity Debugger\ImmunityDebugger.exe" -p ALLOW\_ALL\_PROCESSES=1

TRUSTED\_CALLER\_11=xpshims.dll + 0x1975 \_\_<br>TRUSTED\_CALLER\_12=Flash32\_11\_4\_402\_278.ocx + 0x4ace5c memory ## NtProtectVirtualMemory Callers: TRUSTED\_CALLER\_1=ntdll.dll + 0x1c0e9 TRUSTED\_CALLER\_2=ntdll.dll + 0x1cc27 TRUSTED\_CALLER\_3=IEFRAME.dll + 0xa4dcd, TRUSTED\_CALLER\_5=IEFRAME.dll + 0xa3594 TRUSTED\_CALLER\_6=RPCRT4.dll + 0x8b5bf TRUSTED\_CALLER\_8=IEFRAME.dll + 0x943f3 TRUSTED\_CALLER\_9=ShimEng.dll + 0x6a78 TRUSTED\_CALLER\_4=IEFRAME.dll + 0xa34e9 TRUSTED\_CALLER\_7=IEFRAME.dll + 0x9434c TRUSTED\_CALLER\_10=xpshims.dll + 0x1960

*Userspace* TRUSTED\_CALLER\_16=Flash32\_11\_4\_402\_278.ocx + 0x68844d## NtAllocateVirtualMemory Callers: TRUSTED\_CALLER\_13=IEFRAME.dll + 0xa4efc TRUSTED\_CALLER\_14=RPCRT4.dll + 0x8b4f6 TRUSTED\_CALLER\_15=IEUI.dll + 0xd430

*Memory*

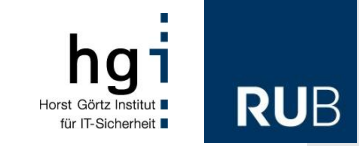

# **Prototype Implementation**

[Ø Di  $[02]$  $102$  $102.$  $102.$  $[02.1]$  $102.1$  $[02.16]$  $102.10$  $[02.10]$ 

#### **CWXDetector** Windows Prototype

- Windows XP 32 Bit, but easy to migrate
- Kernel driver
	- hooks some system calls
	- instruments page fault handler
- Usermode application
	- to control the driver
	- and log the data
- Modes of operation
	- fully automated
	- interactive

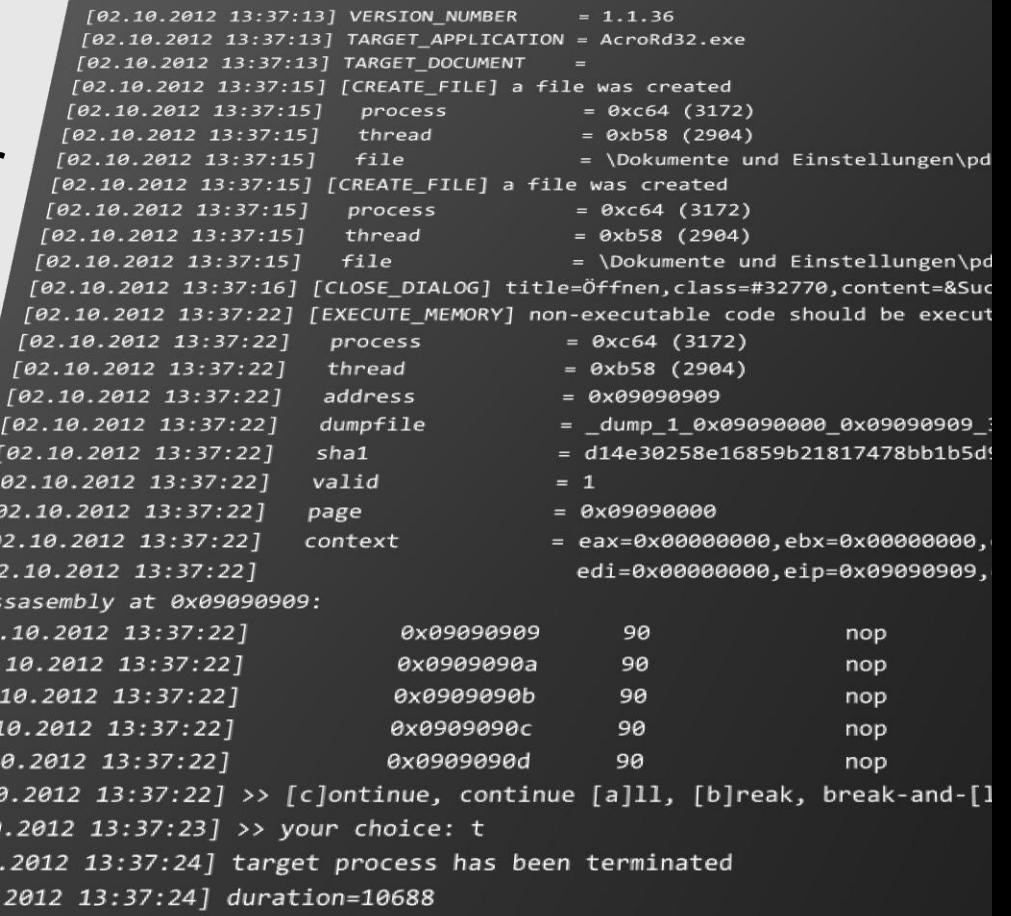

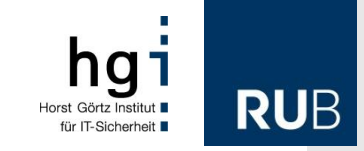

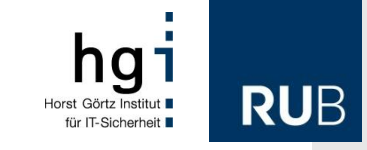

#### **Difficulties**

- Windows is not open source
	- reverse page fault handler
	- reverse memory related system calls
- Modifying the paging structures is not sufficient
	- reverse memory management objects and consider *virtual address descriptors (VADs), PrototypePTEs, Segments, Subsegments, Sections, …*
- Results published in technical report
	- *Internals of Windows Memory Management (not only) for Malware Analysis,* TR-2011-1, University of Mannheim

#### **Multi Version Dumping**

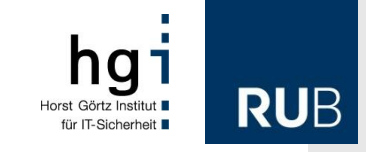

- Redump memory, is modified after initial dumping
- Compare dumps to detect self-modifying shellcode
	- encryption, obfuscation or multi-staging

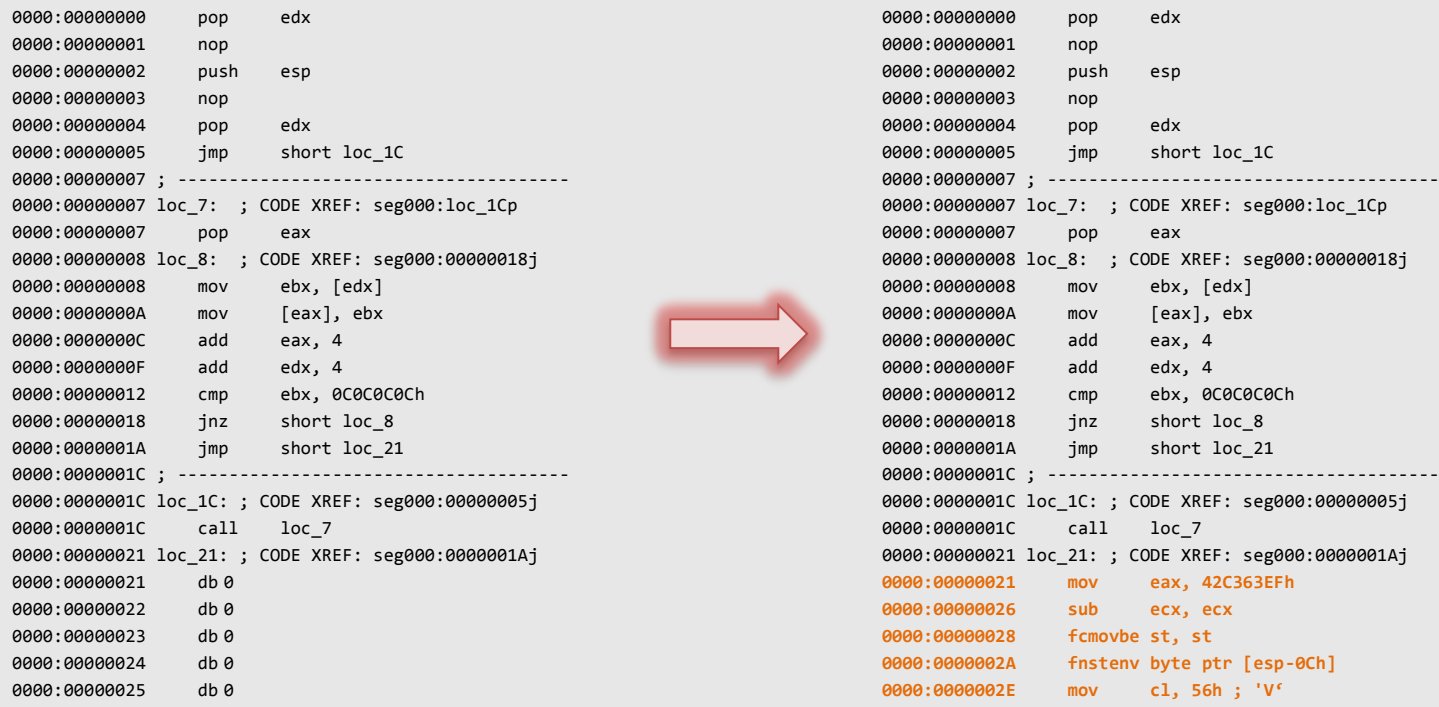

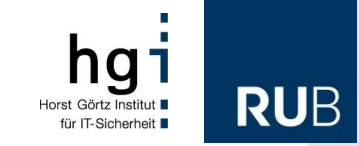

## **Evaluation**

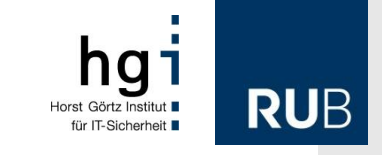

### **Evaluation of CWXDetector**

- Analysis of PDF documents
	- Tested with different applications and combined results
		- Acrobat Reader 6.0.0, 7.0.0, 7.0.7, 8.1.1, 8.1.2, 8.1.6, 9.0.0, 9.2.0, 9.3.0
		- Foxit Reader 3.0.0
	- Set of 7,278 benign documents
		- downloaded from the Alexa's Top 2000 sites and AV checked
	- Set of 7,278 malicious documents
		- collected by an AV vendor from different sources
			- sample sharing (70,0%)
			- found in the wild  $(24,0%)$
			- multi-scanner projects, e.g. Virus Total (4,8%)
			- intercepted botnet traffic (1,2%)

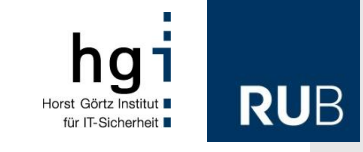

#### **Malicious PDF documents** Detection Details

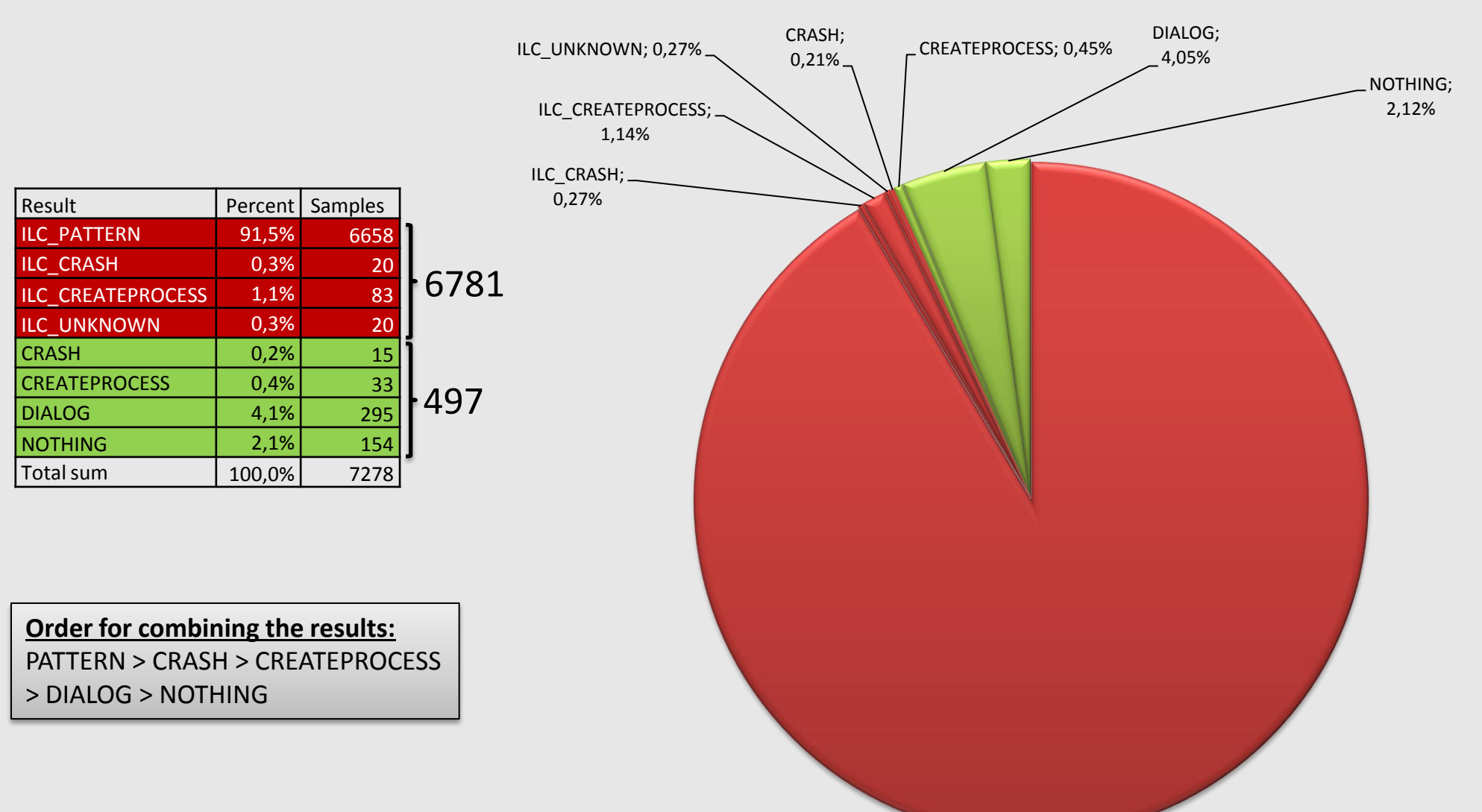

ILC\_PATTERN; 91,48%

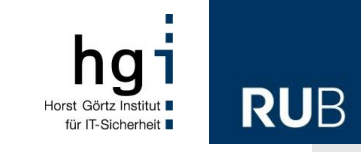

#### **Malicious PDF documents** Detection by Viewer Application

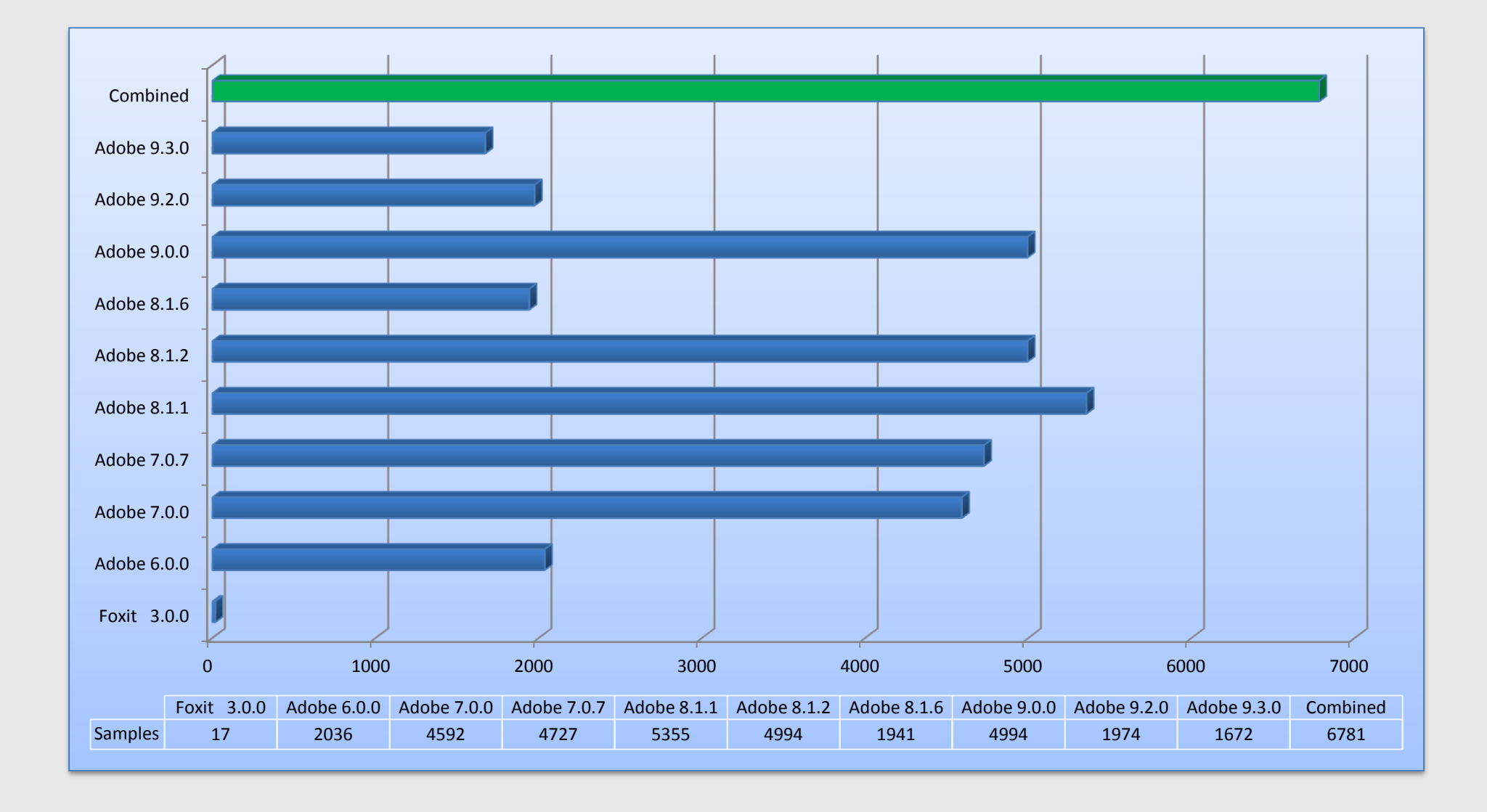

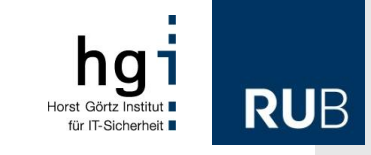

### **Further Evaluation Results**

- Benign PDF sample set
	- No false positives
	- Not really a fair test!
		- Documents were collected randomly, no full code coverage
		- However: tried to get PDFs with fancy features, e.g. JavaScript or AcroForms
			- But it's really hard to find *benign* PDFs with embedded Flash
- Additional case studies
	- RealVNC client (CVE-2001-0167)
	- Videolan client (CVE-2010-3275)
	- Flash documents (CVE-2011-0611)
	- Internet Explorer (CVE-2012-4969)

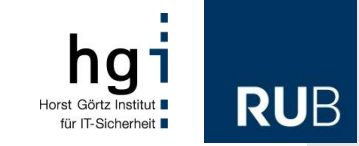

## **Discussion**

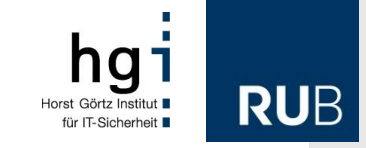

#### **Discussion**

- Approach is capable of
	- detecting execution of ILC
	- extracting (different versions of) executed ILC
		- simple form of automatic ILC unpacking
	- working in full-automated manner
- Approach is incapable of
	- detecting ILC that is not executed
	- dealing with full-ROP / JIT-based ILC
- Improvements in next talk *"Down to the bare metal…"*

#### **This is the end …**

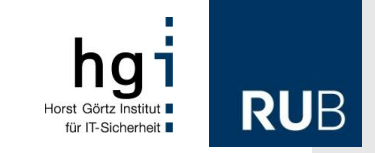

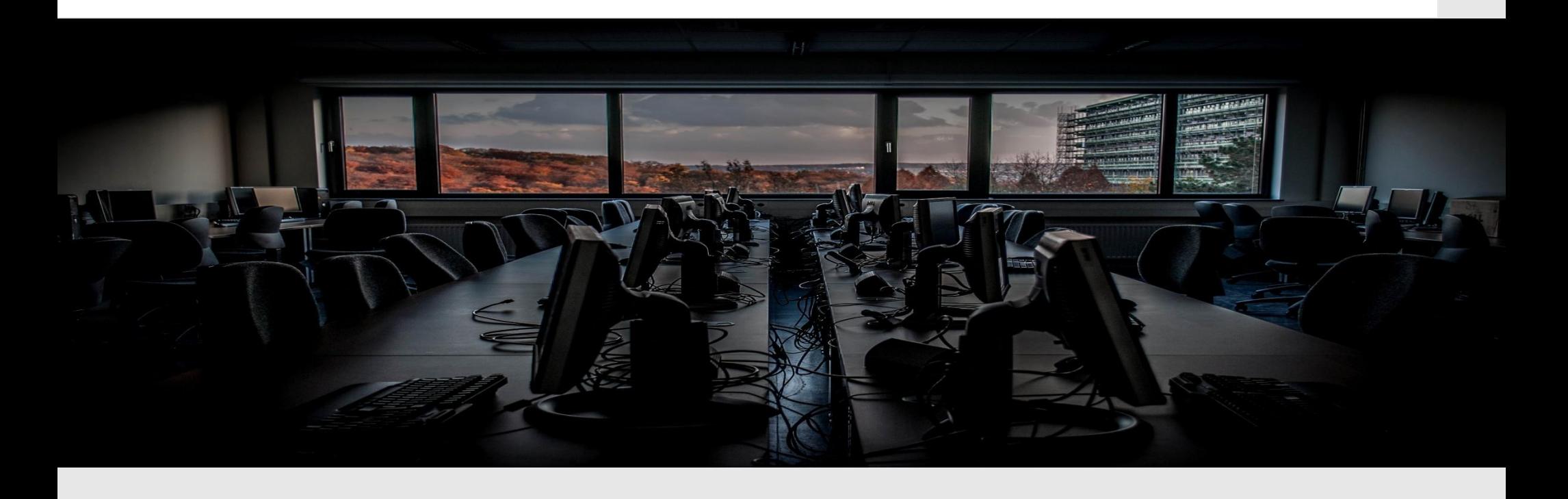

### Thank you for your attention. Contact at: [carsten.willems@rub.de](mailto:carsten.willems@rub.de)

**Using Memory Management to Detect and Extract Illegitimate Code for Malware Analysis |** ACSAC 2012 | Orlando | December 3-7, 2012 42

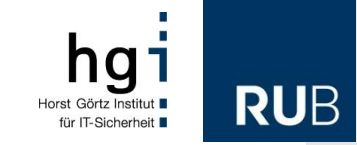

# **Appendix**

#### **CVE-2012-4969** ie exec command 0day

TARGET APPLICATION=C:\Program Files\Internet Explorer\iexplore.exe DEBUGGER\_CMD="C:\Program Files\Immunity Inc\Immunity Debugger\ImmunityDebugger.exe" –p ALLOW\_ALL\_PROCESSES=1

## NtProtectVirtualMemory Callers: LEGITIMATE\_CALLER\_OF\_NTPROTECT\_1=ntdll.dll+0x1c0e9,1-1 LEGITIMATE\_CALLER\_OF\_NTPROTECT\_2=ntdll.dll+0x1cc27,1-1 LEGITIMATE CALLER OF NTPROTECT 3=IEFRAME.dll+0xa4dcd,3-3 LEGITIMATE\_CALLER\_OF\_NTPROTECT\_4=IEFRAME.dll+0xa34e9,3-3 LEGITIMATE CALLER OF NTPROTECT 5=IEFRAME.dll+0xa3594,3-3 LEGITIMATE CALLER OF NTPROTECT 6=RPCRT4.dll+0x8b5bf,3-3 LEGITIMATE CALLER OF NTPROTECT 7=IEFRAME.dll+0x9434c,3-3 LEGITIMATE CALLER OF NTPROTECT 8=IEFRAME.dll+0x943f3,3-3 LEGITIMATE\_CALLER\_OF\_NTPROTECT\_9=ShimEng.dll+0x6a78,1-1 LEGITIMATE CALLER OF NTPROTECT 10=xpshims.dll+0x1960.3-3 LEGITIMATE CALLER OF NTPROTECT 11=xpshims.dll+0x1975,3-3 LEGITIMATE CALLER OF NTPROTECT 12=Flash32 11 4 402 278.ocx+0x4ace5c,3-3

## NtAllocateVirtualMemory Callers: LEGITIMATE\_CALLER\_OF\_NTALLOCATE\_1=IEFRAME.dll+0xa4efc,3-3 LEGITIMATE CALLER OF NTALLOCATE 2=RPCRT4.dll+0x8b4f6,3-3 LEGITIMATE CALLER OF NTALLOCATE 3=IEUI.dll+0xd430,3-3 LEGITIMATE\_CALLER\_OF\_NTALLOCATE\_4=Flash32\_11\_4\_402\_278.ocx+0x68844d,3-3

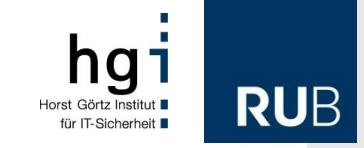

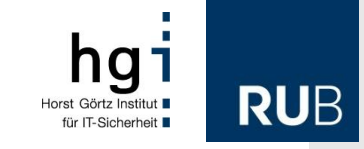

#### **CVE-2012-4969** ie exec command 0day

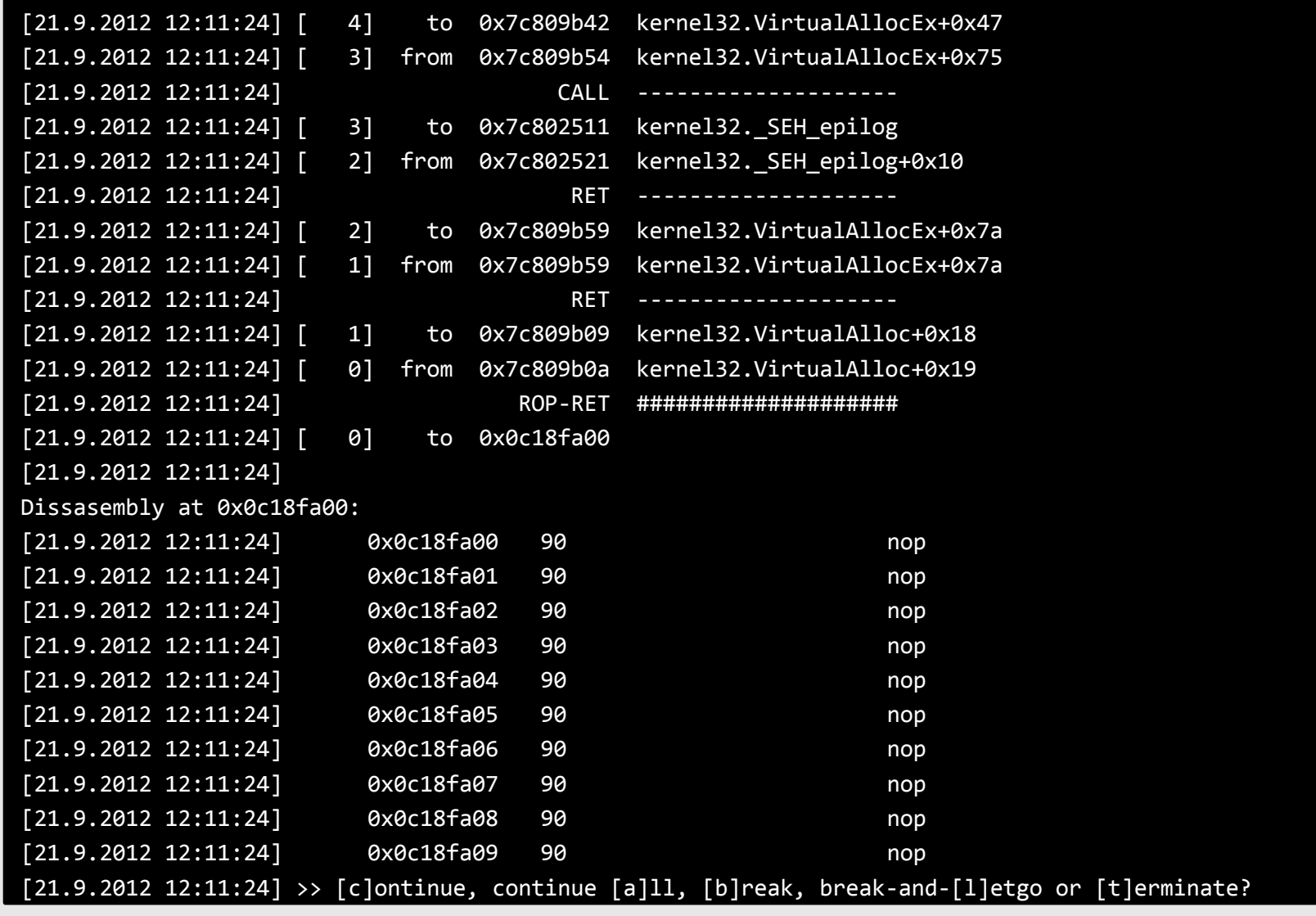